#### **DE** Gebrauchsanweisung

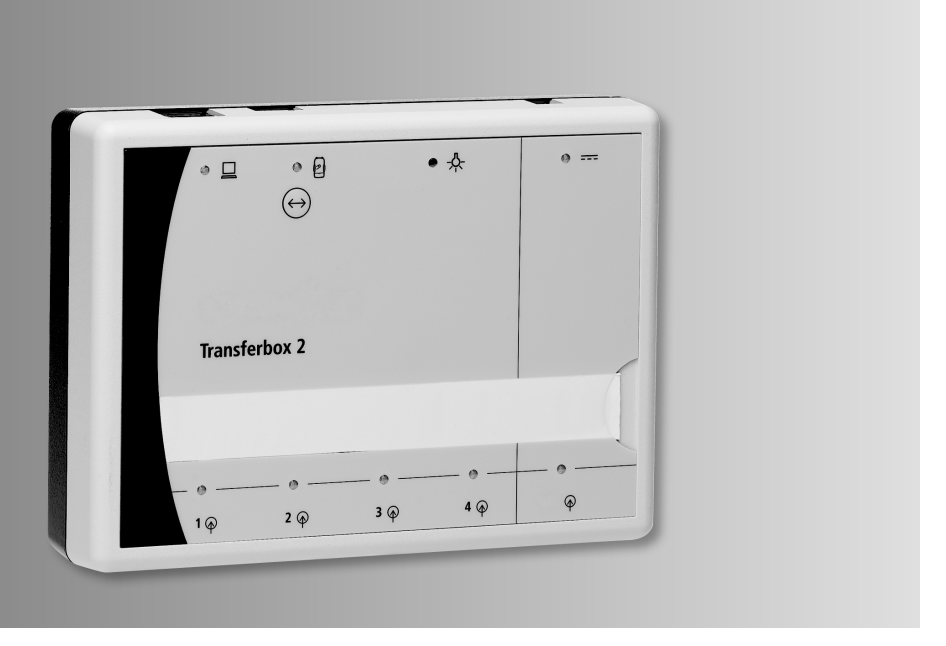

## **Transferbox 2**

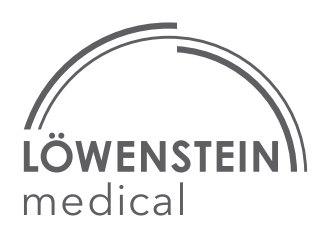

## Inhalt

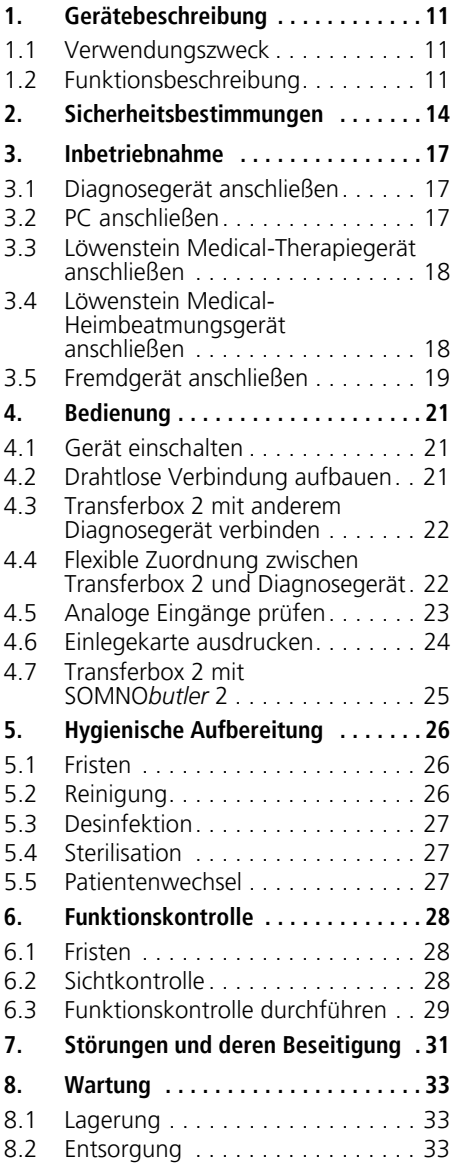

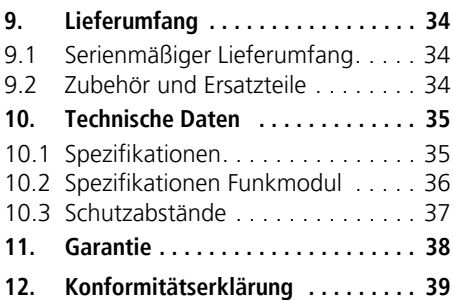

## Übersicht

### <span id="page-2-2"></span><span id="page-2-1"></span>Transferbox 2

<span id="page-2-9"></span><span id="page-2-8"></span><span id="page-2-7"></span><span id="page-2-6"></span><span id="page-2-5"></span><span id="page-2-4"></span><span id="page-2-3"></span><span id="page-2-0"></span>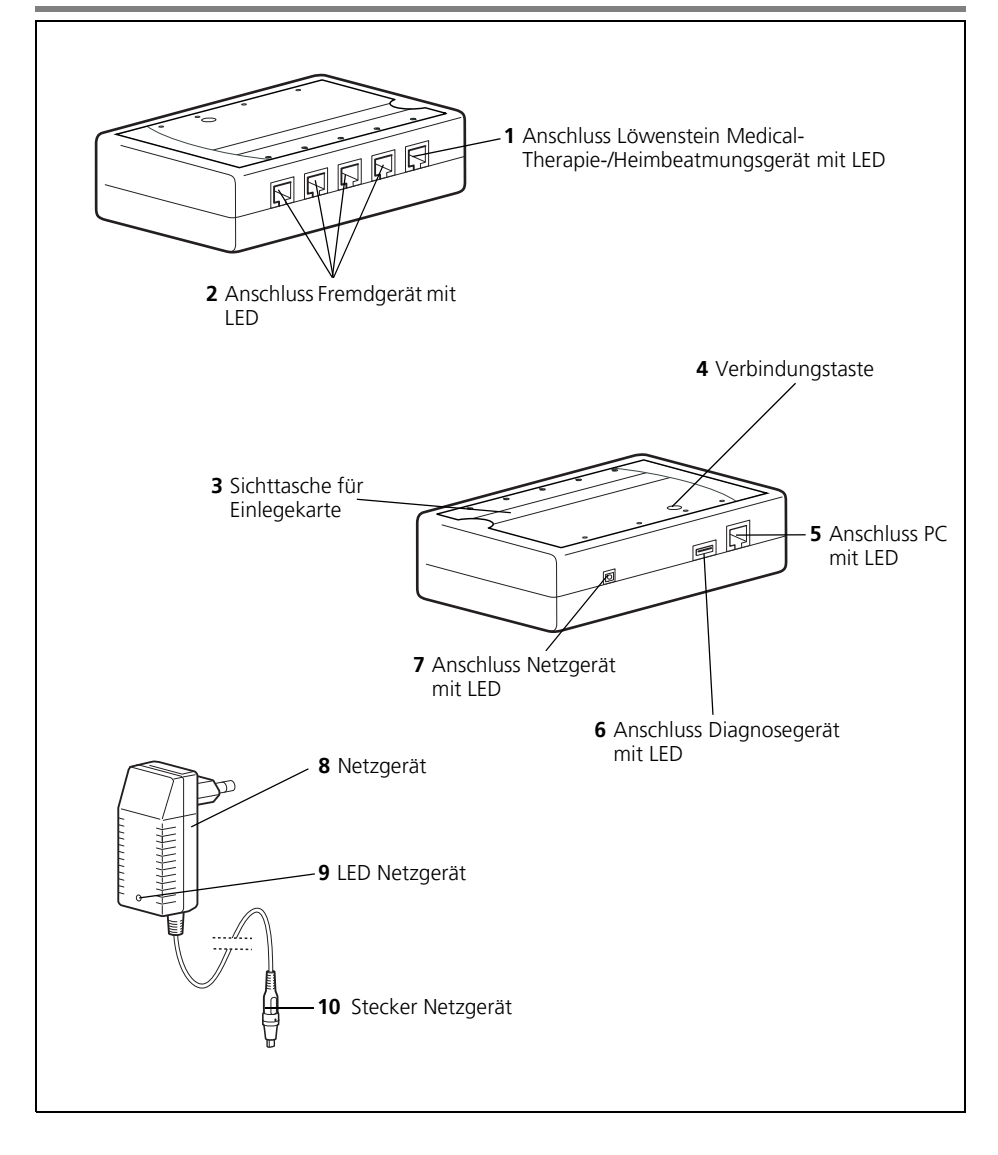

### **Legende**

#### 1 Anschluss Löwenstein Medical-[Therapie-/Heimbeatmungsgerät mit](#page-2-2)  [LED](#page-2-2)

An diesen Anschluss können Sie ein Löwenstein Medical-Therapie- oder Heimbeatmungsgerät anschließen.

#### [2 Anschluss Fremdgerät mit LED](#page-2-3)

An diese Anschlüsse können Sie Fremdgeräte (Diagnose- oder Schlaftherapiegeräte) anschließen.

#### [3 Sichttasche für Einlegekarte](#page-2-5)

In diese Sichttasche schieben Sie die Einlegekarte mit den Anschlussbezeichnungen hinein.

#### [4 Verbindungstaste](#page-2-1)

Drücken Sie die Verbindungstaste, verbindet sich die Transferbox 2 drahtlos mit dem Diagnosegerät.

#### [5 Anschluss PC mit LED](#page-2-4)

Über diesen Anschluss schließen Sie die Transferbox 2 mit Hilfe eines Ethernet-Kabels an einen PC an.

#### [6 Anschluss Diagnosegerät mit LED](#page-2-0)

Über diesen Anschluss schließen Sie die Transferbox 2 mit Hilfe eines USB-Kabels an das Diagnosegerät an.

#### [7 Anschluss Netzgerät mit LED](#page-2-6)

Hier schließen Sie das Netzgerät an die Transferbox 2 an.

#### [8 Netzgerät](#page-2-7)

Das Netzgerät versorgt die Transferbox 2 mit Spannung.

#### [9 LED Netzgerät](#page-2-8)

Diese LED leuchtet immer, wenn das Netzgerät mit Spannung versorgt wird.

#### [10 Stecker Netzgerät](#page-2-9)

Mit diesem Stecker schließen Sie das Netzgerät an die Transferbox 2 an.

### Zubehör

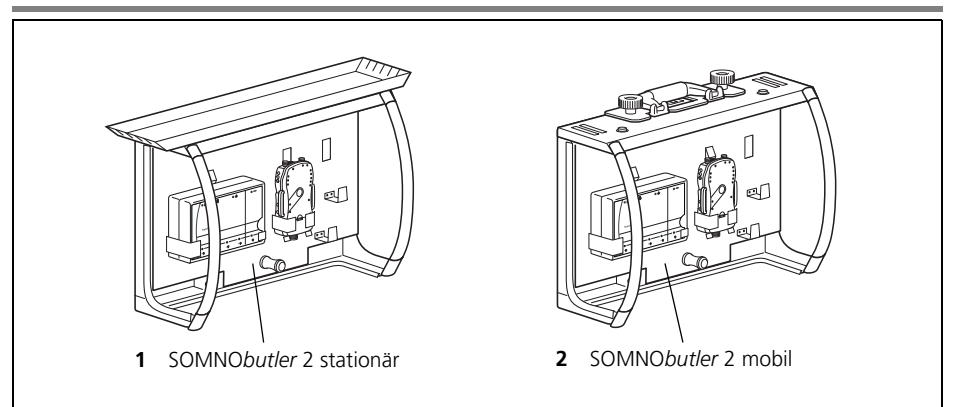

#### <span id="page-3-0"></span>**Legende**

#### **[1](#page-3-0)** SOMNO*butler* 2 stationär

Mit SOMNO*butler* 2 stationär können Sie die Transferbox 2 z.B. oberhalb des Patientenbettes an der Wand befestigen.

#### <span id="page-3-1"></span>**[2](#page-3-1)** SOMNO*butler* 2 mobil

Mit SOMNO*butler* 2 mobil können Sie die Transferbox 2 z.B. zu einem Patienten bringen.

### Bedeutung der LEDs

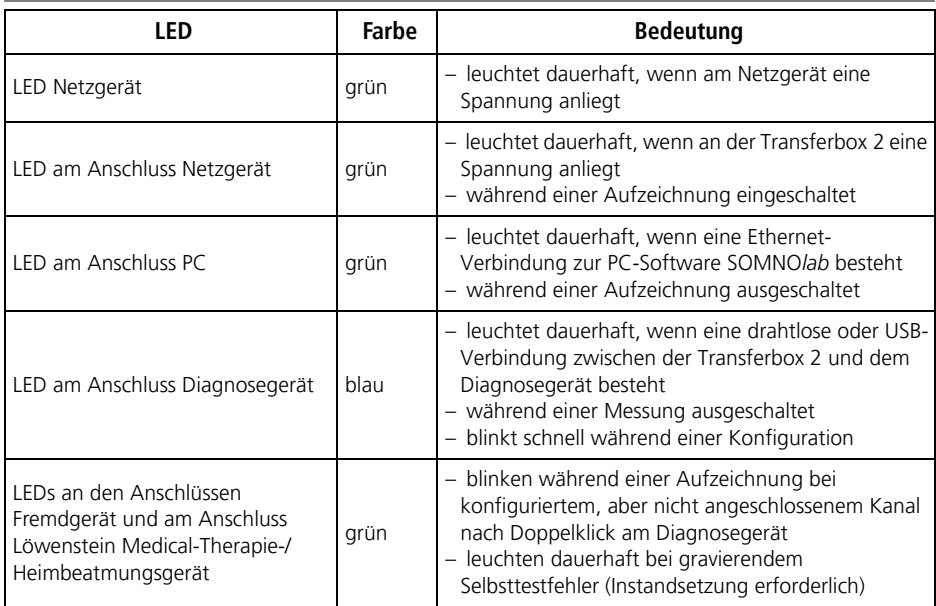

### Ethernet-Stecker RJ-45

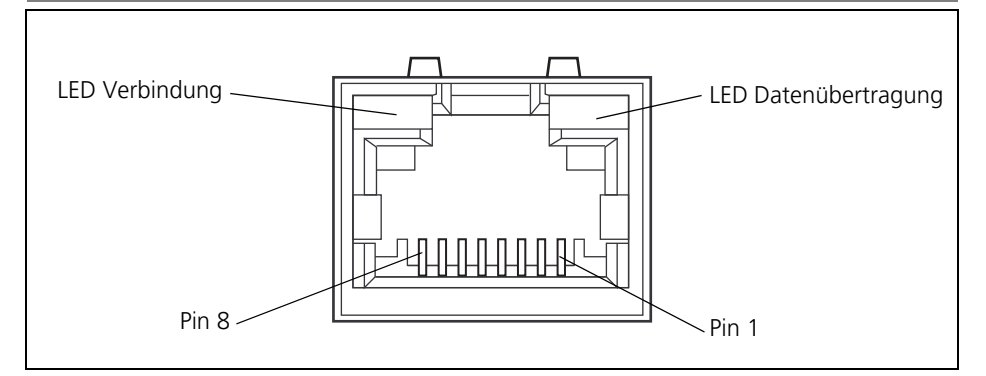

#### LEDs

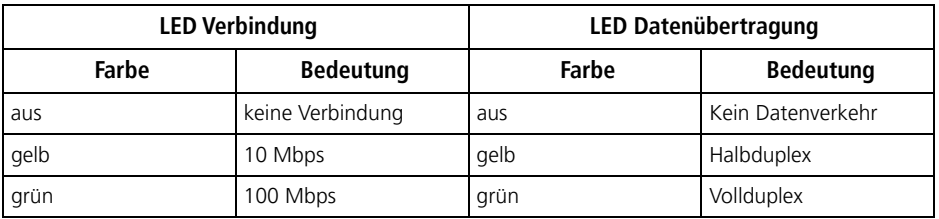

### Kennzeichen am Gerät

<span id="page-6-4"></span><span id="page-6-3"></span><span id="page-6-2"></span><span id="page-6-1"></span><span id="page-6-0"></span>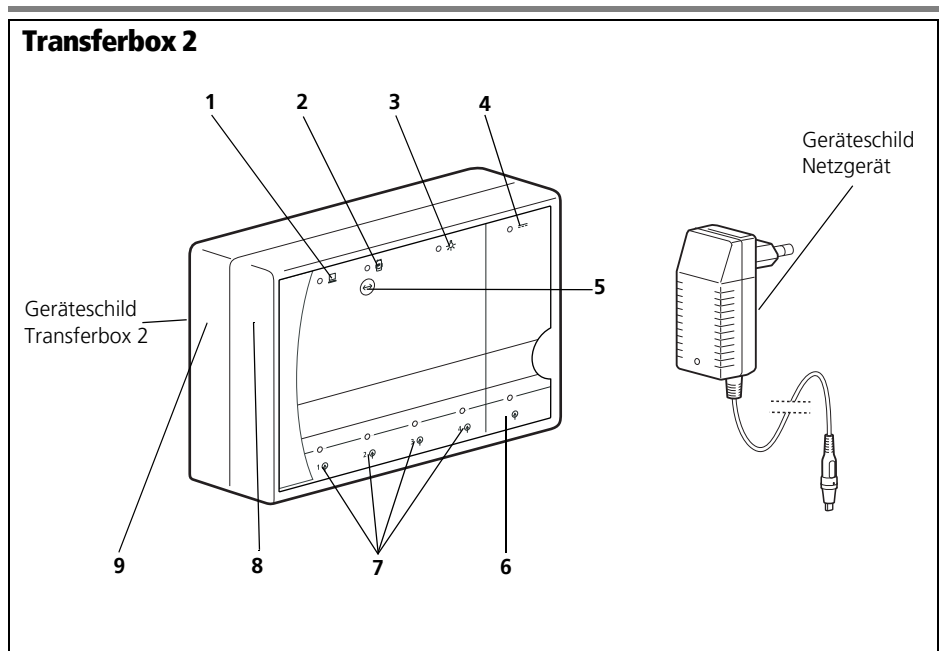

<span id="page-6-8"></span><span id="page-6-7"></span><span id="page-6-6"></span><span id="page-6-5"></span>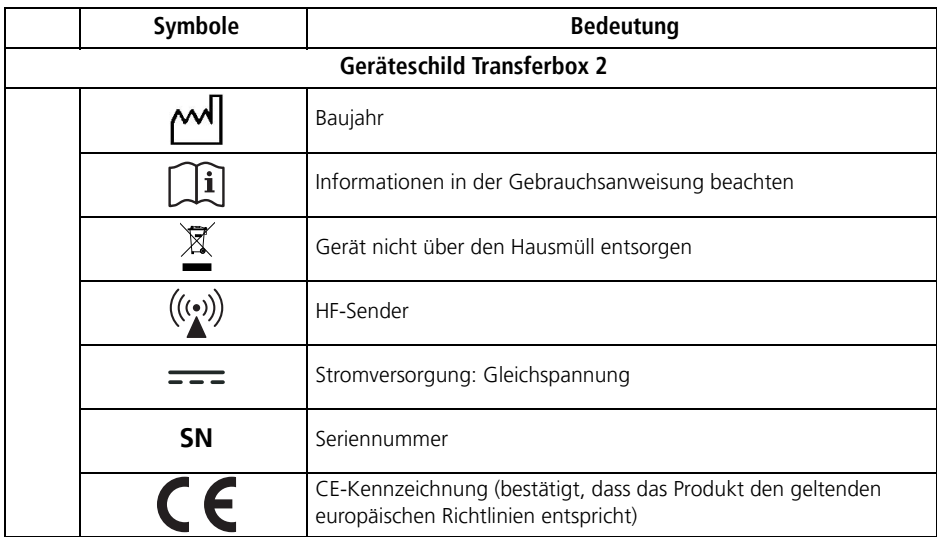

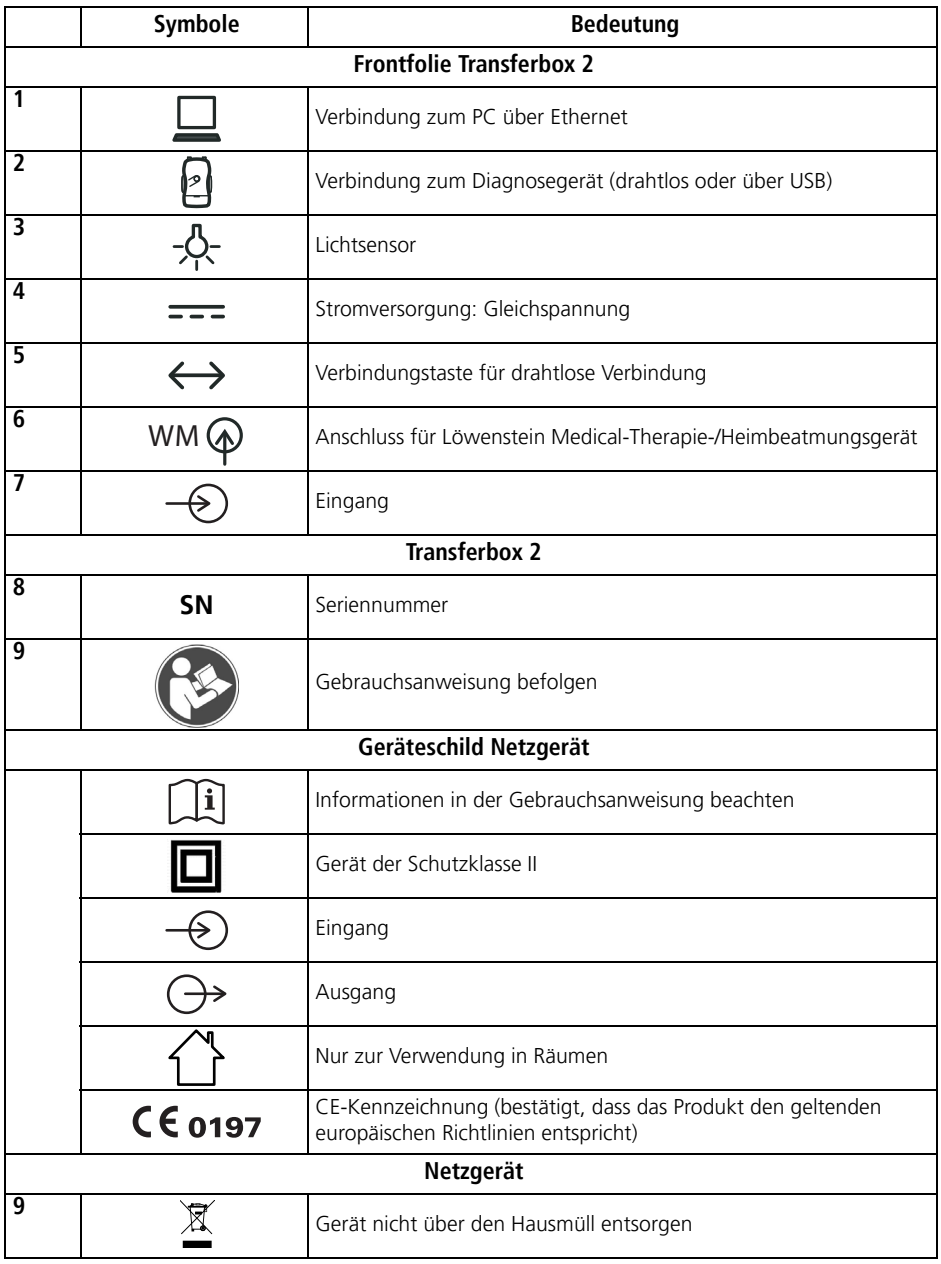

### Kennzeichen auf der Verpackung

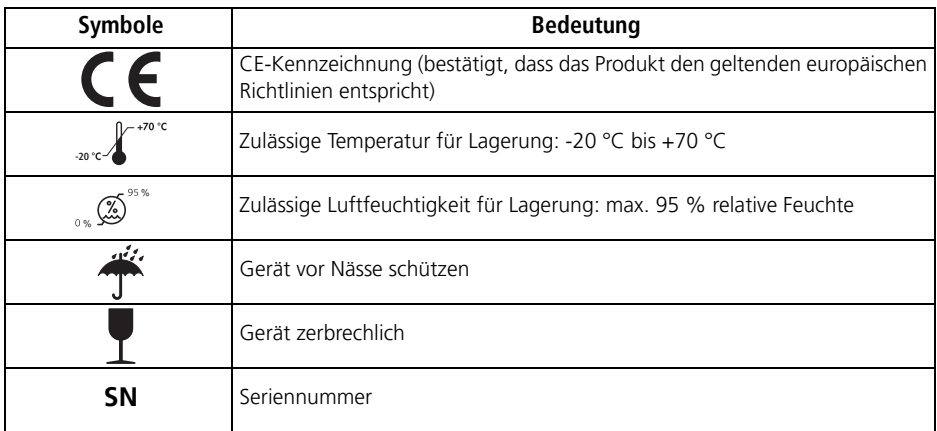

### Sicherheitshinweise

Sicherheitshinweise kennzeichnen eine sicherheitsrelevante Information.

Sie finden Sicherheitshinweise innerhalb von Handlungsanleitungen vor einem Handlungsschritt, der eine Gefährdung für Personen oder Gegenstände enthält.

Sicherheitshinweise bestehen aus

- dem Warnsymbol (Piktogramm),
- einem Signalwort zur Kennzeichnung der Gefahrenstufe
- Informationen zur Gefahr sowie
- Anweisungen zur Vermeidung der Gefahr.

Die Warnhinweise erscheinen je nach Grad der Gefährdung in drei Gefahrenstufen:

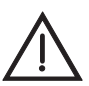

#### GEFAHR!

Kennzeichnet eine außergewöhnlich große Gefahrensituation. Wenn Sie diesen Hinweis nicht beachten, kommt es zu schweren irreversiblen Verletzungen oder zum Tod.

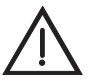

#### Warnung!

Kennzeichnet eine außergewöhnlich große Gefahrensituation. Wenn Sie diesen Hinweis nicht beachten, kann es zu schweren irreversiblen oder tödlichen Verletzungen kommen.

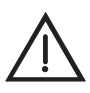

#### Vorsicht!

Kennzeichnet eine Gefahrensituation. Wenn Sie diesen Hinweis nicht beachten, kann es zu leichten oder mittleren Verletzungen kommen.

#### Hinweis!

Kennzeichnet Sachgefahren. Wenn Sie diesen Hinweis nicht beachten, kann es zu Sachschäden kommen.

## <span id="page-10-0"></span>1. Gerätebeschreibung

<span id="page-10-3"></span>Das Polygraphiegerät SOMNO*lab* 2 wird im Folgenden als "Diagnosegerät" bezeichnet.

### <span id="page-10-1"></span>1.1 Verwendungszweck

Die Transferbox 2 erfasst über eine digitale Schnittstelle Daten von Löwenstein Medical-Therapie- und Heimbeatmungsgeräten sowie über analoge Eingänge Messdaten von medizinisch zugelassenen externen Diagnose- und Schlaftherapiegeräten ("Fremdgeräte"), die über einen analogen Ausgang von maximal -2 V bis +5 V verfügen. Die Transferbox 2 erfasst auch die Raumhelligkeit und leitet alle Daten drahtlos oder über eine USB-Verbindungsleitung an das Polygraphiegerät SOMNO*lab* 2 bzw. über Ethernet an den PC weiter. Die Stromversorgung erfolgt über ein Netzgerät.

Es findet kein Monitoring von Notfall- und Intensivpatienten statt.

Die Transferbox 2 ist ein Zubehörteil des Polygraphiegerätes SOMNO*lab* 2. Beachten Sie auch die Gebrauchsanweisung von SOMNO*lab* 2.

### <span id="page-10-2"></span>1.2 Funktionsbeschreibung

Die Transferbox 2 erfasst Daten von Diagnosegeräten und Therapie-/Heimbeatmungsgeräten und leitet diese zur Auswertung an die PC-Software SOMNO*lab* weiter. Die Transferbox 2 kann entweder in einem stationären oder einem mobilen Löwenstein Medical-Polysomnographiesystem eingesetzt werden.

#### Transferbox 2 im stationären Polysomnographiesystem (online)

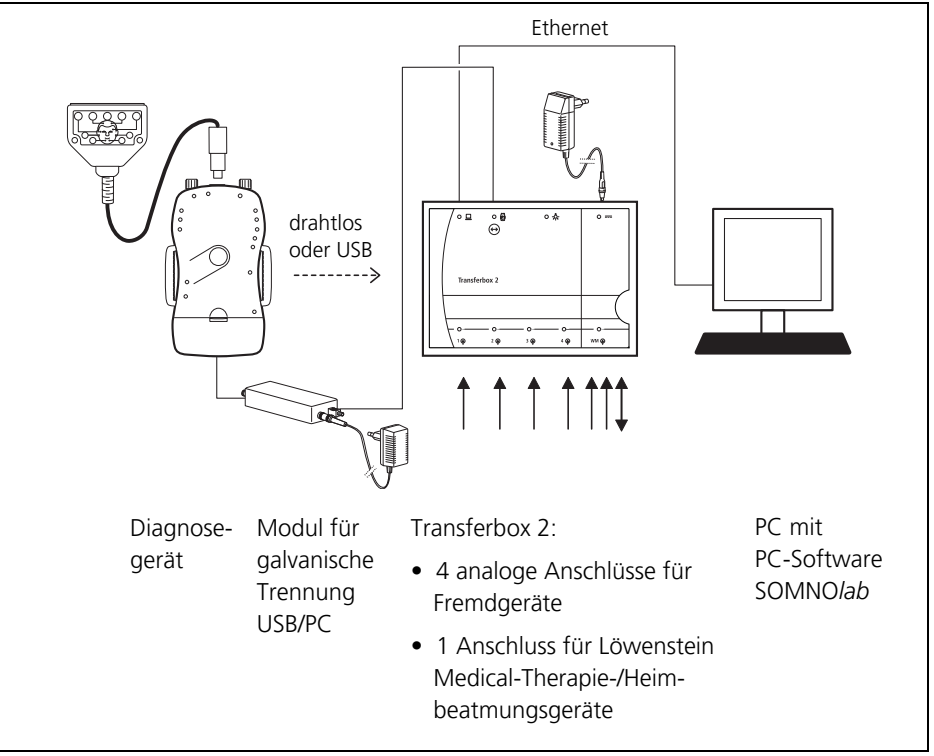

In einem stationären Löwenstein Medical-Polysomnographiesystem erfasst die Transferbox 2 drahtlos oder über USB die Messdaten des Diagnosegerätes und leitet diese an die PC-Software SOMNO*lab* weiter. Die Transferbox 2 erfasst zusätzlich die Therapiedaten von einem Löwenstein Medical-Therapie-/Heimbeatmungsgerät und bis zu vier Fremdgeräten (Diagnose- oder Schlaftherapiegeräten) und leitet diese Therapiedaten ebenfalls an die PC-Software SOMNO*lab* weiter. Die Transferbox 2 erfasst außerdem die Raumhelligkeit und leitet diese zur Auswertung an die PC-Software SOMNO*lab* weiter.

#### Transferbox 2 im mobilen Polysomnographiesystem (offline)

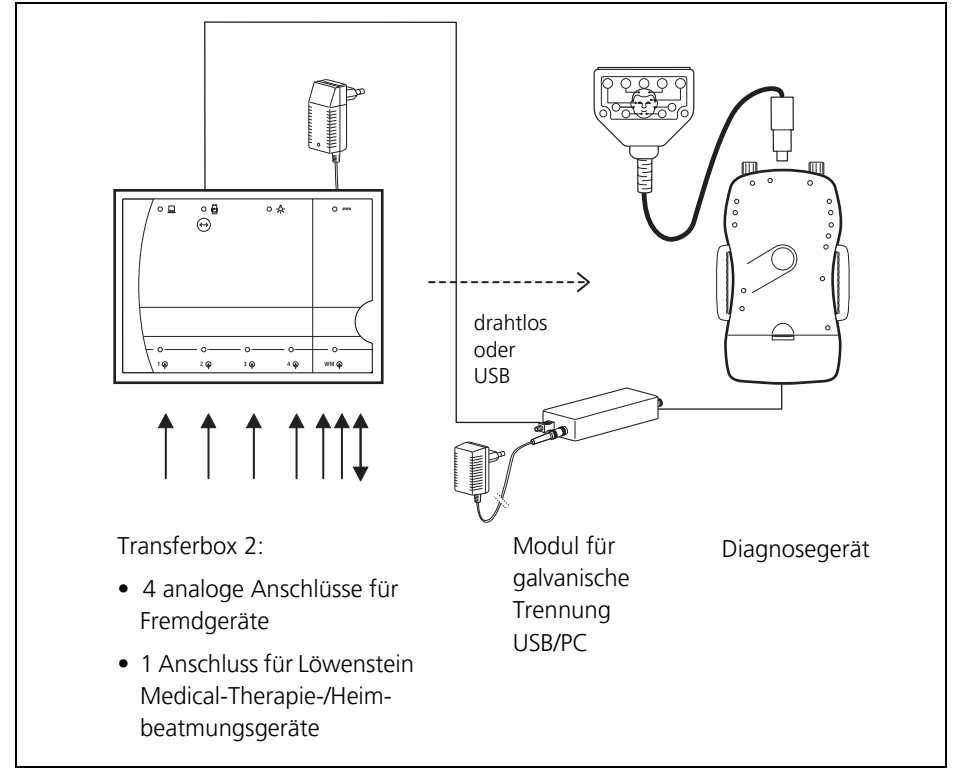

In einem mobilen Polysomnographiesystem erfasst die Transferbox 2 die Therapiedaten von einem Löwenstein Medical-Therapie-/Heimbeatmungsgerät und bis zu vier Fremdgeräten (Diagnose- oder Schlaftherapiegeräten). Zusätzlich erfasst die Transferbox 2 die Raumhelligkeit. Die Transferbox 2 leitet die Therapiedaten und die Raumhelligkeit drahtlos oder über USB an das Diagnosegerät weiter. Die von der Transferbox 2 gelieferten Daten werden zusätzlich zu den Messdaten des Diagnosegerätes auf der Speicherkarte des Diagnosegerätes gespeichert und können nach einer Aufzeichnung mit Hilfe der PC-Software SOMNO*lab* ausgelesen werden.

## <span id="page-13-0"></span>2. Sicherheitsbestimmungen

Lesen Sie diese Gebrauchsanweisung aufmerksam durch. Sie ist Bestandteil des Gerätes und muss jederzeit verfügbar sein. Verwenden Sie das Gerät ausschließlich zu dem be-schriebenen Verwendungszweck [\(siehe "1.1 Verwendungszweck" auf Seite 11\).](#page-10-3)

Zu Ihrer eigenen Sicherheit sowie der Sicherheit Ihrer Patienten und nach den Anforderungen der Richtlinie 93/42/EWG beachten Sie Folgendes:

#### Betrieb des Gerätes

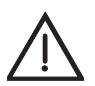

#### Warnung!

- Setzen Sie das Gerät nicht ein, wenn es beschädigt ist. Kabel, Stecker und Gehäuse müssen in einwandfreiem Zustand sein.
- Berühren Sie den Patienten nicht, wenn Sie Kontakt zum Stecker des Netzgerätes, zu den Buchsen der Transferbox 2 oder zu elektrisch leitenden Teilen anderer Geräte haben, die nicht Anwendungsteile sind.
- Eine Änderung des Gerätes ist nicht erlaubt. Wenn Sie das Gerät ändern, sind Sie Systemkonfigurierer und damit dafür verantwortlich, dass die gültige Version der Norm EN 60601-1 eingehalten wird.

#### Vorsicht!

- Bevor Sie mit der Transferbox 2 und dem Netzgerät arbeiten, müssen Sie deren Handhabung verstanden haben.
- Achten Sie darauf, dass keine Flüssigkeiten in das Gerät eindringen. Diese können die Elektronik beschädigen.
- Beachten Sie zur Vermeidung einer Infektion oder bakteriellen Kontamination den Abschnitt ["5. Hygienische Aufbereitung" auf Seite 26.](#page-25-3)
- Bringen Sie die Transferbox 2 und ihr Zubehör nicht mit verletzter, beschädigter oder infizierter Haut in Berührung.
- Stellen Sie den PC, auf dem die Daten gespeichert und visualisiert werden, sowie seine peripheren Komponenten (z.B. Drucker) oder nichtmedizinische Geräte nicht in die unmittelbare Patientenumgebung (innerhalb von 1,5 m).
- Betreiben Sie die Transferbox 2 nicht bei direkter Lichteinstrahlung, da die Lichtverhältnisse sonst falsch erfasst werden.
- Der Mindestabstand zwischen der Transferbox 2 und einem IR-Strahler muss 2 m betragen.
- Aktivieren Sie die flexible Zuordnung nur, wenn sich während der Aufzeichnung keine weiteren Transferbox 2 innerhalb eines Radius von 20 m um den Patienten befinden. Das Diagnosegerät verbindet sich sonst mit der falschen Transferbox 2.
- Zusatzausrüstungen, die an die analogen und digitalen Schnittstellen des Gerätes angeschlossen werden, müssen nachweisbar ihren entsprechenden EN-Spezifikationen (z.B. EN 60950 für datenverarbeitende Geräte und EN 60601-1 für elektromedizinische Geräte) genügen. Weiterhin müssen alle Konfigurationen der zur Zeit des Inverkehrbringens gültigen Version der Systemnorm EN 60601-1 genügen. Wer zusätzliche Geräte an den Signaleingangs- oder -ausgangsteil anschließt, ist Systemkonfigurierer und damit dafür verantwortlich, dass die gültige Version der Systemnorm EN 60601-1 eingehalten wird. Bei Fragen kontaktieren Sie Ihren lokalen Fachhändler oder den Hersteller.
- Die freien analogen Eingänge dienen ausschließlich zum Anschluss von Fremdgeräten, die medizinisch zugelassen sind. Die analoge Ausgangsspannung der Fremdgeräte muss den durch den Hersteller festgelegten Spezifikationen entsprechen. Ein Anschluss an eine Telefonanlage ist nicht zulässig.
- Andere Geräte können die Transferbox 2 stören, auch wenn die anderen Geräte mit den für sie gültigen Aussendungsanforderungen nach CISPR übereinstimmen.
- Tragbare und mobile HF-Kommunikationseinrichtungen können medizinischelektrische Geräte beeinflussen. Treffen Sie entsprechende Vorsichtsmaßnahmen.
- Dieses Gerät unterliegt besonderen Vorsichtsmaßnahmen hinsichtlich elektromagnetischer Verträglichkeit (EMV). Installieren Sie es und nehmen Sie es nur nach den in den Begleitpapieren enthaltenen EMV-Hinweisen in Betrieb [\(siehe "10.3 Schutzabstände" auf Seite 37\)](#page-36-1).
- Verwenden Sie die Transferbox 2 nicht unmittelbar neben anderen Geräten oder stapeln Sie die Transferbox 2 im Betrieb nicht mit anderen Geräten.
- Wenn Sie Zubehör oder Ersatzteile verwenden, die nicht in dieser Gebrauchsanweisung angegeben oder vom Hersteller freigegeben sind, kann die Transferbox 2 eine erhöhte Aussendung oder reduzierte Störfestigkeit aufweisen.

#### Hinweis:

- Verwenden Sie die Transferbox 2 nur in geschlossenen Räumen.
- Setzen Sie die Transferbox 2 keiner direkten Sonneneinstrahlung aus.
- Verwenden Sie die Transferbox 2 nicht in der Nähe von Wärmequellen. Achten Sie auf die Lager- und Betriebstemperaturen (siehe "10.1 Spezifikationen" auf [Seite 35\).](#page-34-2)
- Beachten Sie auch die Sicherheitshinweise in den Gebrauchsanweisungen für das Diagnosegerät SOMNO*lab* 2 und das Tragesystem SOMNO*butler* 2.
- Das System erzeugt Informationssignale. Sie dienen zur Überprüfung der Präsenz aufzuzeichnender Signale sowie der Funktionsüberprüfung des Gerätes. Alarme werden nicht erzeugt.
- Bei Fragen zu Störungen beachten Sie den Abschnitt "7. Störungen und deren [Beseitigung" auf Seite 31](#page-30-1).
- Modifikationen am Gerät sind nicht zulässig.

#### Ersatzteile / Instandsetzung

#### Vorsicht!

- Beim Einsatz von Fremdartikeln kann es zu Funktionsausfällen und einer eingeschränkten Gebrauchstauglichkeit kommen. Außerdem können die Anforderungen an die Bio-Kompatibilität nicht erfüllt sein. Beachten Sie, dass in diesen Fällen jeglicher Anspruch auf Garantie und Haftung erlischt, wenn weder das in der Gebrauchsanweisung empfohlene Zubehör noch Originalersatzteile verwendet werden.
- Lassen Sie Inspektionen und Instandsetzungsarbeiten ausschließlich durch den Hersteller oder durch von diesem ausdrücklich autorisiertes Fachpersonal durchführen.

## <span id="page-16-0"></span>3. Inbetriebnahme

### <span id="page-16-3"></span><span id="page-16-1"></span>3.1 Diagnosegerät anschließen

#### Drahtlose Verbindung

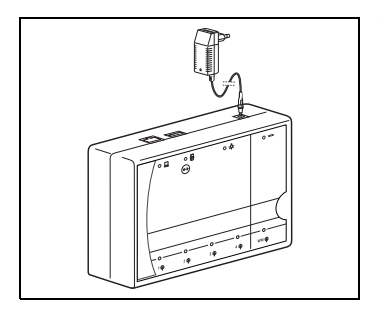

1. Verbinden Sie den Stecker des Netzgerätes mit dem Anschluss Netzgerät der Transferbox 2.

Das Diagnosegerät oder die Transferbox 2 bauen nun eine drahtlose Verbindung auf (siehe "4.2 Drahtlose [Verbindung aufbauen" auf Seite 21\).](#page-20-3)

#### Verbindung über USB-Kabel

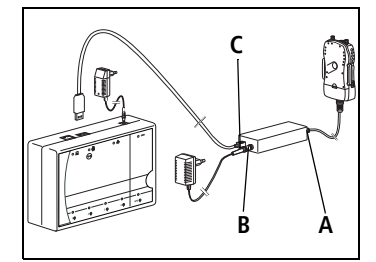

- 1. Verbinden Sie den Stecker des Netzgerätes mit dem Anschluss Netzgerät der Transferbox 2.
- 2. Verbinden Sie den Anschluss C des Moduls für galvanische Trennung USB/PC WM 95091 über ein USB-Kabel mit dem Anschluss Diagnosegerät der Transferbox 2.
- 3. Verbinden Sie das Diagnosegerät über das USB-Ladekabel WM 95116 mit dem Anschluss A des Moduls für galvanische Trennung USB/PC.
- 4. Falls der Akku des Diagnosegerätes geladen werden soll, schließen Sie zusätzlich das Netzgerät WM 95090 an den Anschluss B des Moduls für galvanische Trennung USB/PC an.

### <span id="page-16-2"></span>3.2 PC anschließen

- 1. Schließen Sie ein Ethernet-Kabel an den Anschluss PC der Transferbox 2 an.
- 2. Verbinden Sie das Ethernet-Kabel mit dem Netzwerk oder dem Netzwerkanschluss am PC.

Die Transferbox 2 ist so konfiguriert, dass sie dynamisch eine IP-Adresse von einem DHCP-Server bezieht und sich so in jedes Netzwerk integrieren lässt. Falls in einem Netzwerk kein DHCP-Server verfügbar ist, generiert die Transferbox 2 eine zufällige IP in dem Adressraum 169.254.x.x. In diesem Fall muss auch der PC eine IP aus diesem Adressraum haben, um auf die Transferbox 2 zugreifen zu können.

### <span id="page-17-2"></span><span id="page-17-0"></span>3.3 Löwenstein Medical-Therapiegerät anschließen

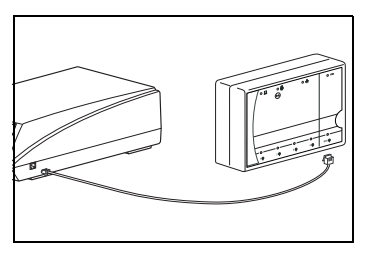

1. Schließen Sie das Löwenstein Medical-Therapiegerät mit der Anschlussleitung WM 93313 an den mit WM gekennzeichneten Anschluss der Transferbox 2 an.

Die Anschlussleitung erfüllt folgende Funktionen:

- Sie überträgt Daten vom Therapiegerät an die Transferbox 2 gleichzeitig über zwei Analogkanäle (z.B. Therapiedruck und Flow).
- Mit Hilfe von WEINMANN*adjust* kann das Therapiegerät gesteuert werden.
- Mit Hilfe von WEINMANN*support* können Daten aus dem Therapiegerät ausgelesen werden.

Zur Einstellung des Therapiegerätes beachten Sie die Einstellanleitung des Therapiegerätes.

### <span id="page-17-3"></span><span id="page-17-1"></span>3.4 Löwenstein Medical-Heimbeatmungsgerät anschließen

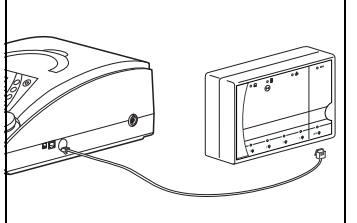

1. Schließen Sie das Löwenstein Medical-Heimbeatmungsgerät mit der Anschlussleitung WM 93313 an den mit WM gekennzeichneten Anschluss der Transferbox 2 an.

Die Anschlussleitung erfüllt folgende Funktionen:

- Mit Hilfe von WEINMANN*adjust* kann das Heimbeatmungsgerät gesteuert werden.
- Mit Hilfe von WEINMANN*support* können Daten aus dem Heimbeatmungsgerät ausgelesen werden.

Die Löwenstein Medical-Heimbeatmungsgeräte liefern **keine** analogen Daten. Falls Sie die Messdaten online aus den Heimbeatmungsgeräten in die Transferbox 2 einspeisen möchten, müssen Sie zusätzlich die Analogbox D/A (WM 27560) dazwischenschalten:

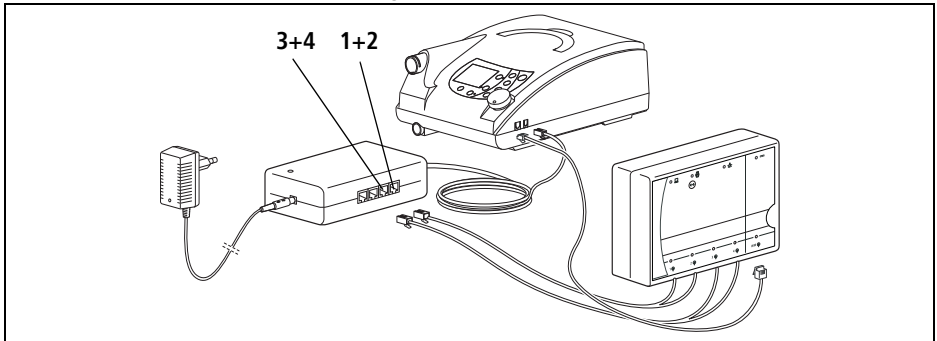

- 2. Verbinden Sie die Analogbox D/A mit dem Löwenstein Medical-Heimbeatmungsgerät.
- 3. Schließen Sie den Ausgang **1 + 2** der Analogbox D/A mit der Anschlussleitung PSG WM 24037 an die Eingänge **1** und **2** der Transferbox 2 an.
- 4. Schließen Sie den Ausgang **3 + 4** der Analogbox D/A mit der Anschlussleitung PSG WM 24037 an die Eingänge **3** und **4** der Transferbox 2 an.

Zur Einstellung des Heimbeatmungsgerätes beachten Sie die Gebrauchsanweisung für Klinikpersonal des Heimbeatmungsgerätes.

### <span id="page-18-1"></span><span id="page-18-0"></span>3.5 Fremdgerät anschließen

#### Hinweis!

#### **Sachschaden durch zu hohe Spannungen!**

Die maximal zulässige Spannung an den Eingängen der freien Kanäle der Transferbox 2 beträgt -2 V bis +5 V. Höhere Spannungen beschädigen oder zerstören die Transferbox 2.

- Verwenden Sie nur Fremdgeräte, die medizinisch zugelassen sind.
- Verwenden Sie nur Fremdgeräte, deren analoge Ausgangsspannung den durch den Hersteller festgelegten Spezifikationen entspricht.
- Prüfen Sie vor dem Anschluss von Fremdgeräten deren korrekte Funktion.
- Führen Sie geeignete Untersuchungen und Prüfungen durch, um den sicheren Gebrauch der Transferbox 2 sicherzustellen.
- Schließen Sie die Transferbox 2 nicht an eine Telefonanlage an.

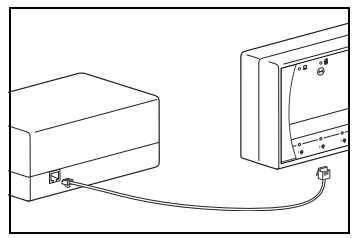

1. Schließen Sie das Fremdgerät (Diagnose- oder Schlaftherapiegerät) mit einem Westernstecker (RJ11 oder RJ12) an einen Anschluss Fremdgerät der Transferbox 2 an.

Die Anschlüsse Fremdgerät der Transferbox 2 sind von 1 bis 4 durchnummeriert und können in der PC-Software SOMNO*lab* entsprechend zugeordnet werden. Die maximal auswertbare Signalhöhe beträgt -2 V bis +5 V.

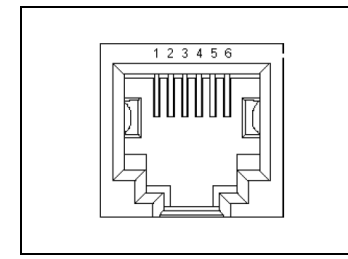

Bei Draufsicht auf die Anschlüsse der Transferbox 2 ergibt sich folgende Pinbelegung (von links nach rechts):

- PIN 1 = nicht belegt
- PIN 2 = nicht belegt
- PIN 3 = Minuspol des Signaleingangs
- PIN 4 = Pluspol des Signaleingangs
- PIN 5 = nicht belegt
- PIN 6 = nicht belegt

## <span id="page-20-0"></span>4. Bedienung

### <span id="page-20-1"></span>4.1 Gerät einschalten

Die Transferbox 2 geht in den Standby-Betrieb, sobald das Netzgerät angeschlossen wird. Sie schaltet sich selbständig ein,

- wenn sich ein PC über Ethernet mit der Transferbox 2 verbindet:
- wenn sich das Diagnosegerät drahtlos mit der Transferbox 2 verbindet;
- wenn sich das Diagnosegerät über ein USB-Kabel mit der Transferbox 2 verbindet.

Alternativ können Sie auch die Verbindungstaste an der Transferbox 2 drücken, um eine Verbindung aufzubauen.

### <span id="page-20-3"></span><span id="page-20-2"></span>4.2 Drahtlose Verbindung aufbauen

Sie können auf zwei Arten eine drahtlose Verbindung zwischen der Transferbox 2 und dem Diagnosegerät aufbauen:

- 1. Schalten Sie das Diagnosegerät ein.
- 2. Drücken Sie innerhalb von 5 Sekunden die Verbindungstaste an der Transferbox 2.

Die blaue LED (Anschluss Diagnosegerät) leuchtet kurz auf und die Transferbox 2 verbindet sich mit dem gerade eingeschalteten Diagnosegerät. Ist der Verbindungsaufbau erfolgreich, leuchten alle LEDs des Diagnosegerätes und der Transferbox 2 kurz nacheinander auf. Das Diagnosegerät und die Transferbox 2 sind nun dauerhaft verbunden.

#### **oder**

1. Schalten Sie das Diagnosegerät ein.

Das Diagnosegerät verbindet sich innerhalb einer halben Minute nach dem Einschalten selbständig mit der Transferbox 2. Ist der Verbindungsaufbau erfolgreich, leuchten alle LEDs des Diagnosegerätes und der Transferbox 2 kurz nacheinander auf. Das Diagnosegerät und die Transferbox 2 sind nun dauerhaft verbunden. Das Diagnosegerät verbindet sich immer mit der Transferbox 2, mit der es zuletzt verbunden war.

### <span id="page-21-0"></span>4.3 Transferbox 2 mit anderem Diagnosegerät verbinden

1. Schalten Sie das Diagnosegerät ein und drücken Sie gleichzeitig (2 Sekunden) die Verbindungstaste an der Transferbox 2.

Die Transferbox 2 beendet die Verbindung zum bisherigen Diagnosegerät und verbindet sich mit dem anderen Diagnosegerät.

### <span id="page-21-1"></span>4.4 Flexible Zuordnung zwischen Transferbox 2 und Diagnosegerät

Das Diagnosegerät verbindet sich nach dem Einschalten automatisch mit der Transferbox 2, mit der es zuletzt verbunden war. In einem mobilen Löwenstein Medical-Polysomnographiesystem können Sie das Diagnosegerät so konfigurieren, dass es sich während der Aufzeichnung auch mit einer anderen Transferbox 2 verbinden darf. Hierfür müssen Sie die flexible Zuordnung in der PC-Software SOMNO*lab* aktivieren. Aktivieren Sie die flexible Zuordnung nur, wenn sich während der Aufzeichnung keine weitere Transferbox 2 innerhalb eines Radius von 20 m um den Patienten befindet. Das Diagnosegerät verbindet sich sonst mit der falschen Transferbox 2. Um die flexible Zuordnung zu aktivieren, gehen Sie folgendermaßen vor:

1. Wählen Sie in der PC-Software SOMNO*lab* im Menü **Extras** das Untermenü **Optionen**.

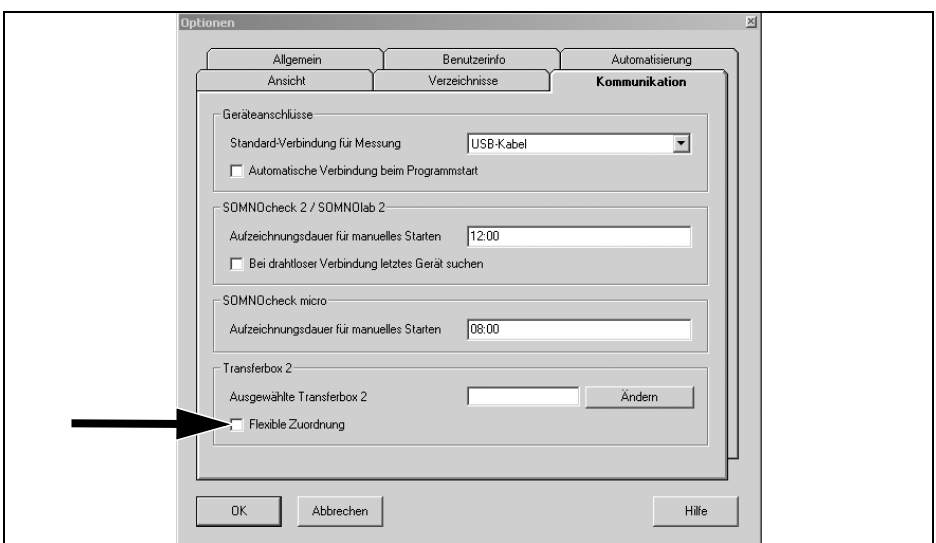

2. Aktivieren Sie auf der Registerkarte **Kommunikation** den Punkt **Flexible Zuordnung**.

Wenn Sie die flexible Zuordnung aktiviert haben, versucht das Diagnosegerät, sich mit der anderen Transferbox 2 zu verbinden:

- Findet das Diagnosegerät genau **eine** andere Transferbox 2, verbindet es sich mit dieser.
- Findet das Diagnosegerät **mehrere** Transferbox 2, verbindet es sich mit keiner. Es werden nur die Daten des Diagnosegerätes an die PC-Software SOMNO*lab* übertragen.
- Findet das Diagnosegerät **keine** Transferbox 2, werden nur die Daten des Diagnosegerätes an die PC-Software SOMNO*lab* übertragen.

### <span id="page-22-0"></span>4.5 Analoge Eingänge prüfen

Um die analogen Eingänge der Transferbox 2 mit Hilfe des Diagnosegerätes zu prüfen, gehen Sie folgendermaßen vor:

1. Drücken Sie während einer Aufzeichnung zweimal kurz hintereinander die Taste am Diagnosegerät.

Die LED an einem analogen Eingang (Anschluss Fremdgerät 1 bis 4 oder Anschluss Löwenstein Medical-Therapie-/Heimbeatmungsgerät) der Transferbox 2 blinkt, wenn in der PC-Software SOMNO*lab* ein Kanal konfiguriert wurde, aber an den jeweiligen Anschluss noch kein Gerät angeschlossen ist.

### <span id="page-23-0"></span>4.6 Einlegekarte ausdrucken

In der PC-Software SOMNO*lab* können Sie eine Einlegekarte mit den Belegungen der Anschlüsse an der Transferbox 2 erstellen und ausdrucken:

- 1. Wählen Sie im Menü **Extras** das Untermenü **Applikationsgrafik**.
- 2. Wählen Sie "Transferbox 2" als Konfiguration.

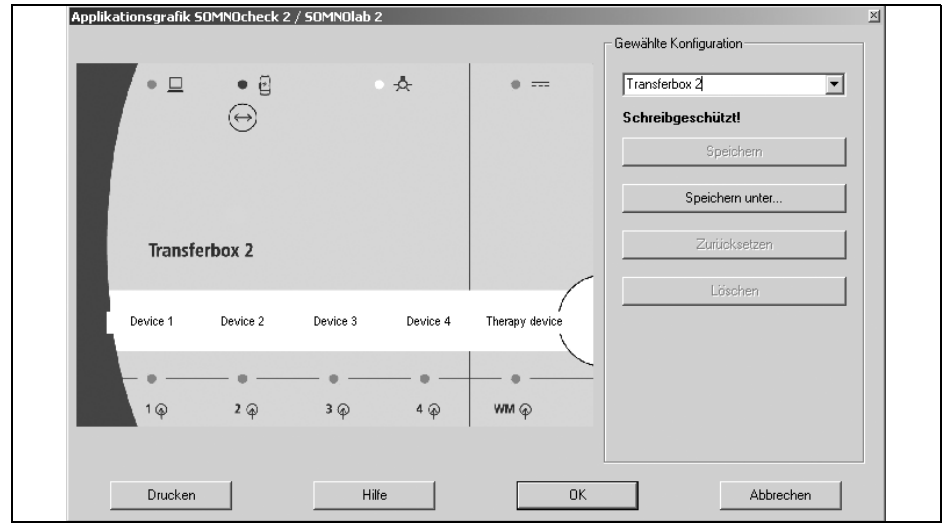

- 3. Tragen Sie die Bezeichnungen der von Ihnen an die Transferbox 2 angeschlossenen Diagnose- und Therapiegeräte an den jeweiligen Anschlüssen ein.
- 4. Speichern Sie die Bezeichnungen mit **Speichern unter**.
- 5. Klicken Sie auf **Drucken**, um die Einlegekarte für die Transferbox 2 zu drucken.
- 6. Schneiden Sie die Einlegekarte aus.
- 7. Schieben Sie die Einlegekarte in die dafür vorgesehene Sichttasche an der Transferbox 2.

### <span id="page-24-0"></span>4.7 Transferbox 2 mit SOMNO*butler* 2

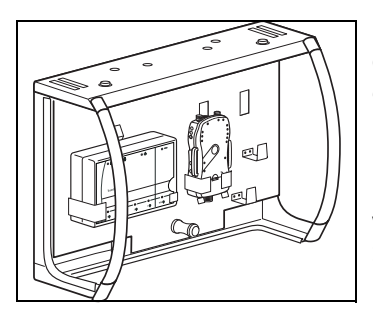

Mit Hilfe des Tragesystems SOMNO*butler* 2 können Sie die Komponenten eines Löwenstein Medical-Polysomnographiesystems geordnet aufbewahren oder transportieren. Wie Sie die Transferbox 2 und die anderen Komponenten eines Löwenstein Medical-Polysomnographiesystems mit dem Tragesystem SOMNO*butler* 2 verwenden, entnehmen Sie der Gebrauchsanweisung SOMNO*butler* 2 WM 96660.

## <span id="page-25-3"></span><span id="page-25-0"></span>5. Hygienische Aufbereitung

**Dieses Produkt kann Einmalartikel enthalten. Einmalartikel sind nur für den einmaligen Gebrauch bestimmt.** Verwenden Sie diese daher nur einmal und bereiten Sie sie **nicht** wieder auf. Eine Wiederaufbereitung der Einmalartikel kann die Funktionalität und Sicherheit des Produktes gefährden und zu nicht vorhersehbaren Reaktionen durch Alterung, Versprödung, Verschleiß, thermische Belastung, chemische Einwirkungsprozesse, etc. führen.

### <span id="page-25-1"></span>5.1 Fristen

Reinigen Sie die Transferbox 2, das Netzgerät und die Kabel bei Verschmutzung und Patientenwechsel.

### <span id="page-25-2"></span>5.2 Reinigung

#### Hinweis!

#### **Sachschaden durch eindringende Flüssigkeiten!**

Bei der Reinigung können Flüssigkeiten in Gerät, Steckverbindungen oder Anschlüsse eindringen und das Gerät beschädigen.

- Ziehen Sie das Netzgerät aus der Steckdose.
- Trennen Sie alle Kabel vom Gerät ab.
- Tauchen Sie das Gerät nicht in Flüssigkeiten.
- 1. Wischen Sie die Transferbox 2, das Netzgerät und die Kabel mit einem leicht feuchten Tuch und einem milden Spülmittel ab.
- 2. Lassen Sie alle Komponenten vollständig an der Luft trocknen.

## <span id="page-26-0"></span>5.3 Desinfektion

Bei Bedarf, z.B. bei Infektionskrankheiten oder außergewöhnlichen Verschmutzungen, können Sie die Transferbox 2 auch desinfizieren. Beachten Sie die Gebrauchsanweisung für das verwendete Desinfektionsmittel. Benutzen Sie bei der Desinfektion geeignete Handschuhe (z.B. Haushalts- oder Einmalhandschuhe). Als Desinfektionsmittel empfehlen wir terralin® protect.

#### Hinweis!

#### **Sachschaden durch eindringende Flüssigkeiten!**

Bei der Desinfektion können Flüssigkeiten in Gerät, Steckverbindungen oder Anschlüsse eindringen und das Gerät beschädigen.

- Ziehen Sie das Netzgerät aus der Steckdose.
- Trennen Sie alle Kabel vom Gerät ab.
- Tauchen Sie das Gerät nicht in Flüssigkeiten.
- 1. Wischdesinfizieren Sie das Gehäuse der Transferbox 2.
- 2. Lassen Sie das Gehäuse vollständig an der Luft trocknen.

### <span id="page-26-1"></span>5.4 Sterilisation

Eine Sterilisation ist nicht zulässig.

### <span id="page-26-2"></span>5.5 Patientenwechsel

Reinigen Sie die Transferbox 2 bei Patientenwechsel wie in ["5.2 Reinigung" auf Seite 26](#page-25-2) beschrieben.

## <span id="page-27-3"></span><span id="page-27-0"></span>6. Funktionskontrolle

Wenn Sie bei der Funktionskontrolle Fehler feststellen, dürfen Sie die Transferbox 2 nicht einsetzen.

Versuchen Sie, den Fehler mit Hilfe der Informationen in Kapitel "7. Störungen und deren [Beseitigung" auf Seite](#page-30-1) 31 zu beheben. Sollte dies nicht möglich sein, lassen Sie die Transferbox 2 durch den Hersteller oder durch von diesem ausdrücklich autorisiertes Fachpersonal instandsetzen.

Zu einer vollständigen Funktionskontrolle gehört:

- • ["6.2 Sichtkontrolle" auf Seite](#page-27-2) 28
- • ["6.3 Funktionskontrolle durchführen" auf Seite](#page-28-0) 29

### <span id="page-27-1"></span>6.1 Fristen

Führen Sie vor jedem Gebrauch eine Funktionskontrolle durch.

### <span id="page-27-2"></span>6.2 Sichtkontrolle

1. Prüfen Sie die Transferbox 2 und das Netzgerät auf Beschädigungen.

Gehäuse, Kabel und Stecker müssen unbeschädigt sein.

Wenn Sie Schäden an den Geräten feststellen, lassen Sie diese durch den Hersteller oder durch von diesem ausdrücklich autorisiertes Fachpersonal instandsetzen.

### <span id="page-28-0"></span>6.3 Funktionskontrolle durchführen

#### Spannungsversorgung prüfen

- 1. Nehmen Sie die Transferbox 2 in Betrieb (siehe "3.1 Diagnosegerät anschließen" auf [Seite](#page-16-3) 17).
- 2. Prüfen Sie die LED Netzgerät am Netzgerät.
- 3. Prüfen Sie die LED am Anschluss Netzgerät der Transferbox 2.

Die Transferbox 2 arbeitet korrekt, wenn die LED Netzgerät am Netzgerät und die LED am Anschluss Netzgerät der Transferbox 2 leuchten.

#### Verbindung zum Löwenstein Medical-Therapie-/ Heimbeatmungsgerät prüfen

- 1. Schließen Sie ein Löwenstein Medical-Therapie- oder Heimbeatmungsgerät an den Anschluss Löwenstein Medical-Therapie-/Heimbeatmungsgerät der Transferbox 2 an (siehe ["3.3 Löwenstein Medical-Therapiegerät anschließen" auf Seite](#page-17-2) 18 oder "3.4 [Löwenstein Medical-Heimbeatmungsgerät anschließen" auf Seite](#page-17-3) 18).
- 2. Starten Sie eine Aufzeichnung über die PC-Software SOMNO*lab* (siehe Benutzerhandbuch für SOMNO*lab*).

Die Transferbox 2 arbeitet korrekt, wenn in der PC-Software SOMNO*lab* Werte angezeigt werden, die der Skalierung entsprechen.

#### Verbindung zum Fremdgerät prüfen

- 1. Schließen Sie ein Fremdgerät an einen Anschluss Fremdgerät der Transferbox 2 an [\(siehe](#page-18-1)  ["3.5 Fremdgerät anschließen" auf Seite 19\)](#page-18-1).
- 2. Starten Sie eine Aufzeichnung über die PC-Software SOMNO*lab* (siehe Benutzerhandbuch für SOMNO*lab*).

Die Transferbox 2 arbeitet korrekt, wenn in der PC-Software SOMNO*lab* Werte angezeigt werden, die der Skalierung entsprechen.

#### Verbindung der Transferbox 2 zum PC prüfen

1. Führen Sie eine Biosignal-Eichung durch.

Die Transferbox 2 arbeitet korrekt, wenn eine Verbindung zum PC hergestellt werden kann und die auf dem Bildschirm angezeigten Signale den Anweisungen entsprechen, die Sie dem Patienten gegeben haben.

#### Lichtsensor prüfen

1. Decken Sie den Lichtsensor ab.

Die Transferbox 2 arbeitet korrekt, wenn in der PC-Software SOMNO*lab* im Hauptfenster Licht "off" angezeigt wird. Dies kann ein paar Sekunden dauern.

# <span id="page-30-1"></span><span id="page-30-0"></span>7. Störungen und deren Beseitigung

Wenn Sie Störungen nicht mit Hilfe der Tabelle beheben können oder bei unerwartetem Betrieb oder einem Vorkommnis, wenden Sie sich an Ihren autorisierten Fachhändler, um das Gerät instandsetzen zu lassen. Betreiben Sie das Gerät nicht weiter, um größere Schäden zu vermeiden.

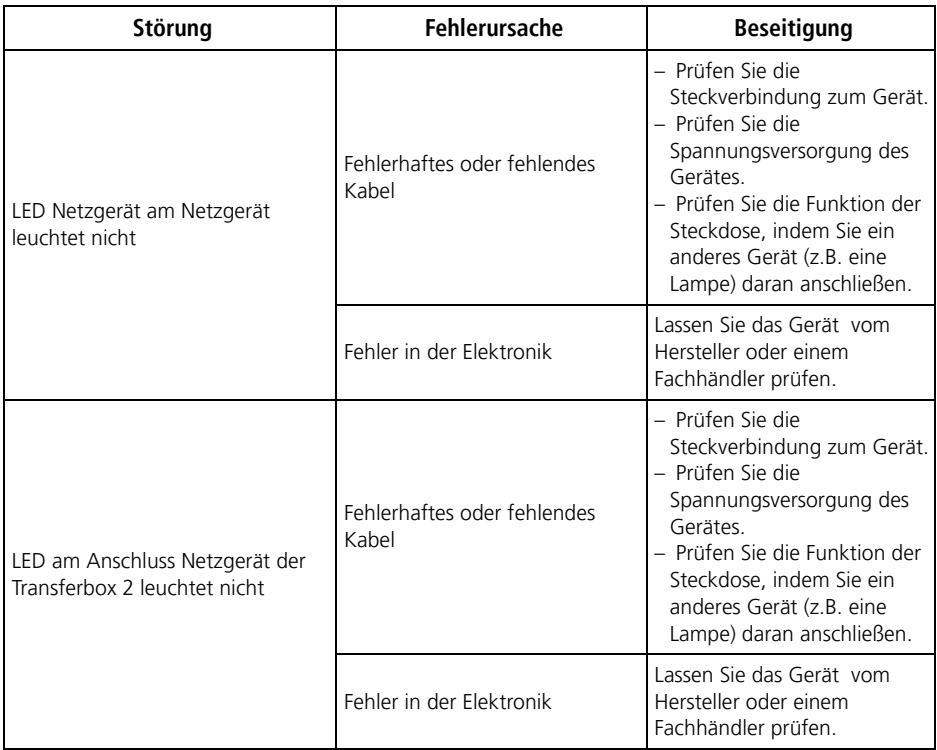

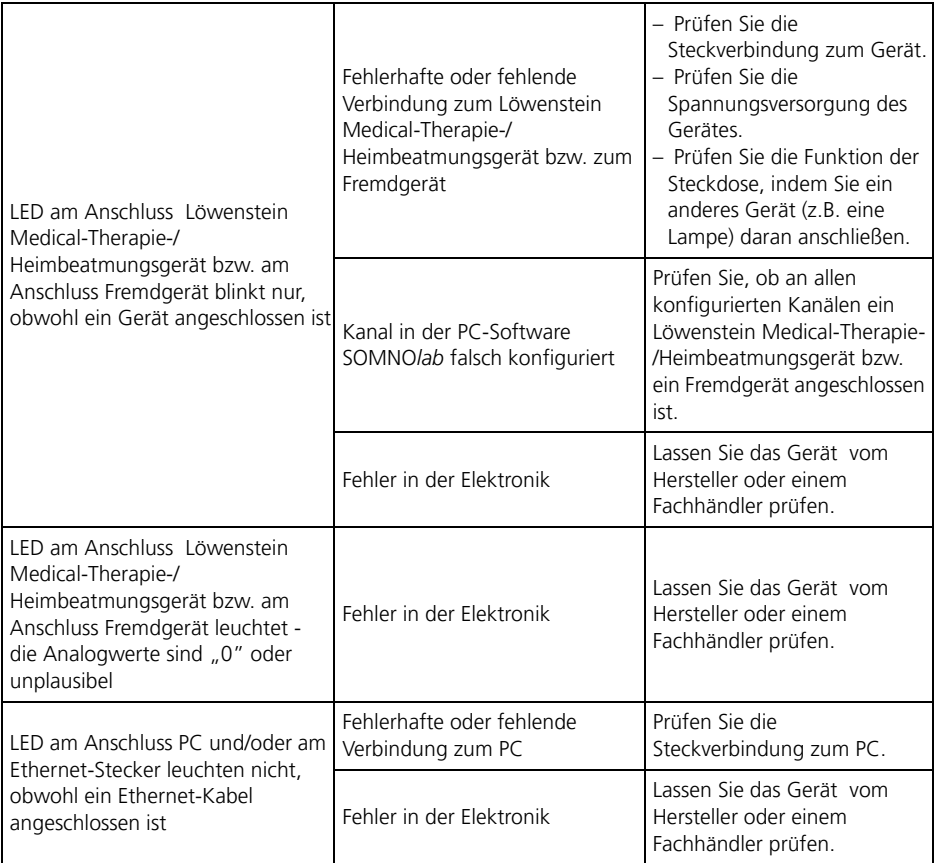

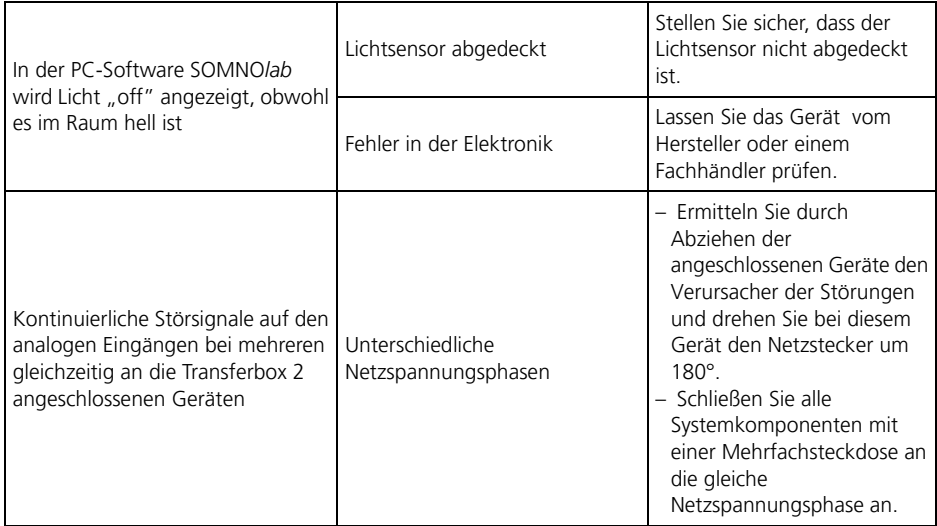

## <span id="page-32-0"></span>8. Wartung

Die Transferbox 2 ist wartungsfrei. Führen Sie dennoch regelmäßig eine Funktionskontrolle durch [\(siehe "6. Funktionskontrolle" auf Seite 28\).](#page-27-3) Wir empfehlen, Instandsetzungsarbeiten nur durch den Hersteller durchführen zu lassen.

### <span id="page-32-1"></span>8.1 Lagerung

Lagern Sie die Transferbox 2 unter den angegebenen Umgebungsbedingungen [\(siehe](#page-34-2)  ["10.1 Spezifikationen" auf Seite 35\)](#page-34-2).

### <span id="page-32-2"></span>8.2 Entsorgung

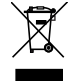

Entsorgen Sie das Gerät nicht über den Hausmüll. Für die fachgerechte Entsorgung des Gerätes wenden Sie sich an einen zugelassenen, zertifizierten Elektronikschrottverwerter. Dessen Adresse erfragen Sie bei Ihrer/Ihrem Umweltbeauftragten oder Ihrer Stadtverwaltung. Die Geräteverpackung (Pappkarton und Einlagen) können Sie als Altpapier entsorgen.

## <span id="page-33-0"></span>9. Lieferumfang

### <span id="page-33-1"></span>9.1 Serienmäßiger Lieferumfang

#### Transferbox 2 WM 95300

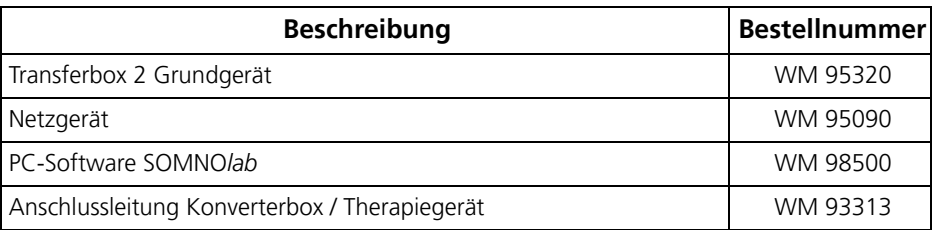

### <span id="page-33-2"></span>9.2 Zubehör und Ersatzteile

Eine aktuelle Liste der Zubehör- und Ersatzteile können Sie auf der Internetseite des Herstellers oder über Ihren autorisierten Fachhändler beziehen.

### <span id="page-34-2"></span><span id="page-34-1"></span><span id="page-34-0"></span>10.1 Spezifikationen

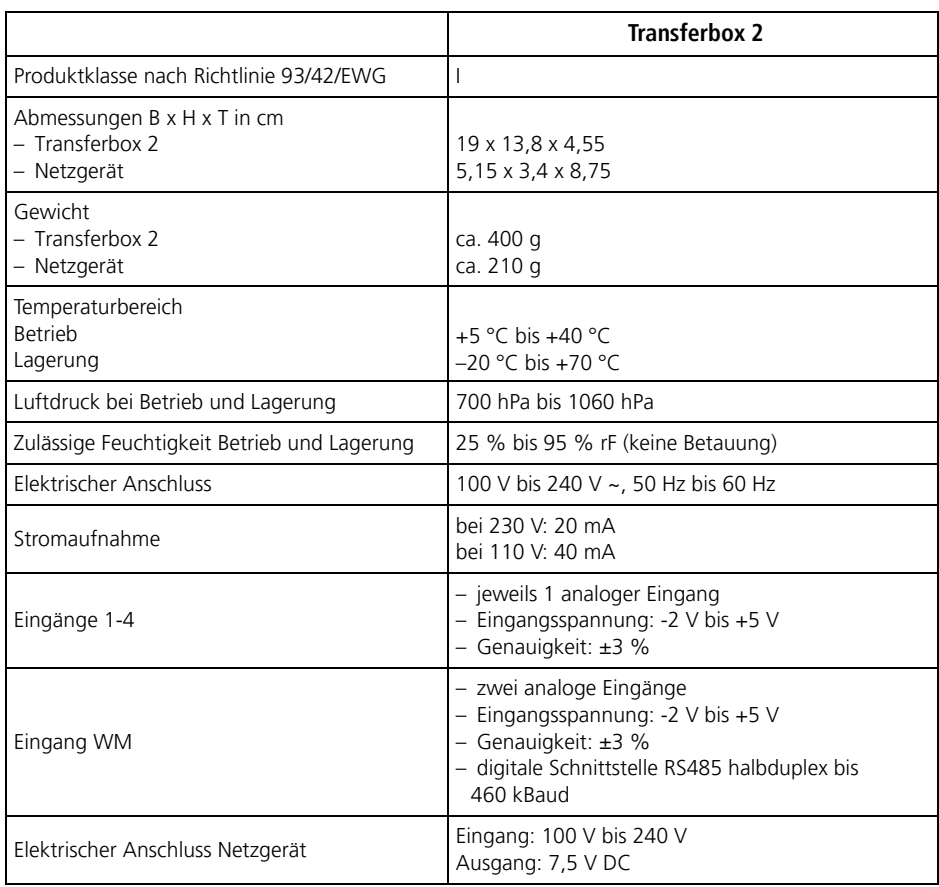

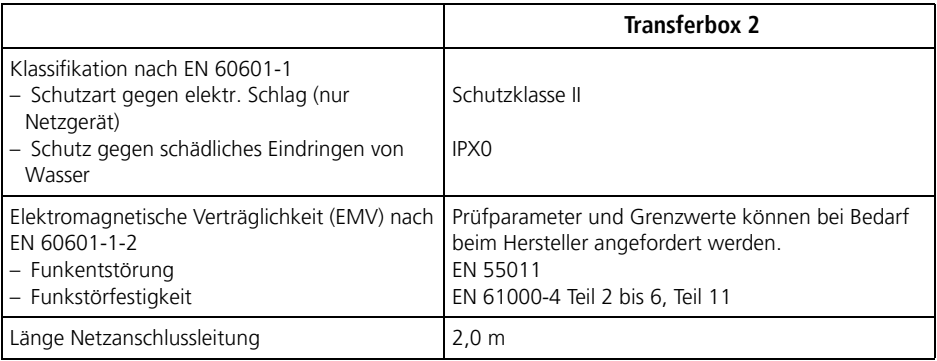

Konstruktionsänderungen vorbehalten

### <span id="page-35-0"></span>10.2 Spezifikationen Funkmodul

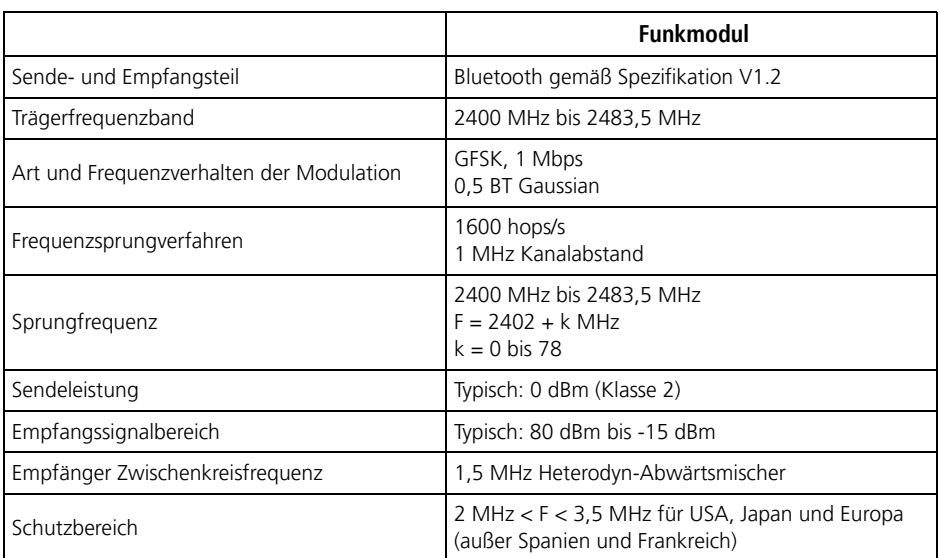

### <span id="page-36-1"></span><span id="page-36-0"></span>10.3 Schutzabstände

Medizinische elektrische Geräte unterliegen besonderen Vorsichtsmaßnahmen hinsichtlich elektromagnetischer Verträglichkeit (EMV). Sie müssen nach den in den Begleitpapierenenthaltenen EMV-Hinweisen installiert und in Betrieb genommen werden.

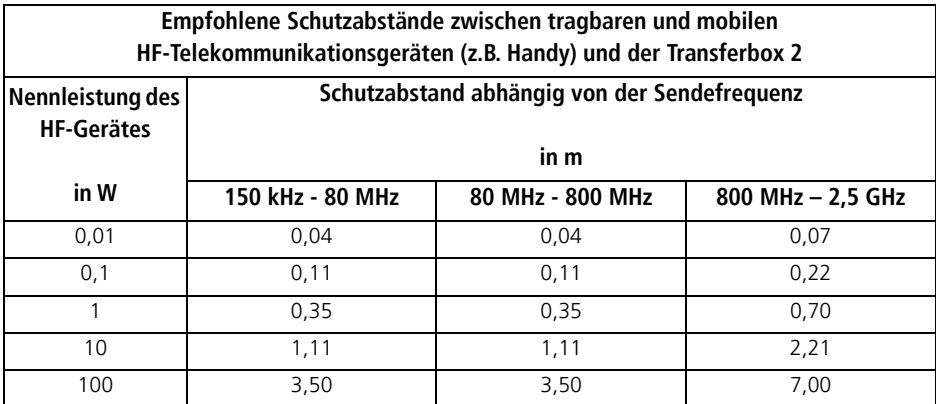

Weitere technische Daten sind auf Anfrage vom Hersteller erhältlich.

<span id="page-37-0"></span>Löwenstein Medical räumt dem Kunden eines neuen originalen Löwenstein Medical-Produktes und eines durch Löwenstein Medical eingebauten Ersatzteils eine beschränkte Herstellergarantie gemäß der für das jeweilige Produkt geltenden Garantiebedingungen und nachstehend aufgeführten Garantiezeiten ab Kaufdatum ein. Die Garantiebedingungen sind auf der Internetseite des Herstellers abrufbar. Auf Wunsch senden wir Ihnen die Garantiebedingungen auch zu. Wenden Sie sich im Garantiefall an Ihren Fachhändler.

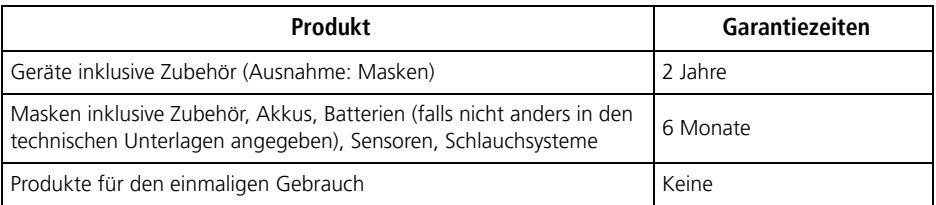

## <span id="page-38-0"></span>12. Konformitätserklärung

Hiermit erklärt der Hersteller Löwenstein Medical Technology GmbH + Co. KG (Kronsaalsweg 40, 22525 Hamburg, Deutschland), dass das Produkt den einschlägigen Bestimmungen der Richtlinie 93/42/EWG für Medizinprodukte entspricht. Den vollständigen Text der Konformitätserklärung erhalten Sie auf der Internetseite des Herstellers.

#### **Löwenstein Medical Technology GmbH + Co. KG** Kronsaalsweg 40 22525 Hamburg, Germany T: +49 40 5 47 02 - 100

F: +49 40 5 47 02 - 476 www.loewenstein-medical.com

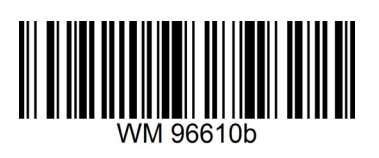

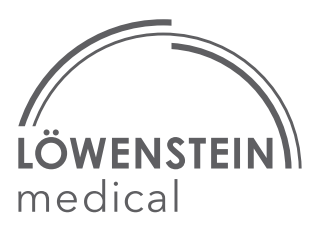